Girls Who Build Cameras

# **RASPBERRY PI ASSEMBLY**

# **Getting Started**

### **Camera Code**

Using github<http://rogerdudler.github.io/git-guide/>

Code: <https://github.com/kristenrailey/GWB>

GWB take picture.py Takes picture with button, displays current image on LCD screen, shutdowns button

**Access pi from your terminal**  ssh pi@192.168.0.110 ssh pi@raspberrypi.local

**For microsoft remote desktop**  First on the pi: \$ sudo apt-get install xrdp

Install microsoft remote desktop on computer

## **Setting up microsoft remote desktop: raspberry.local**

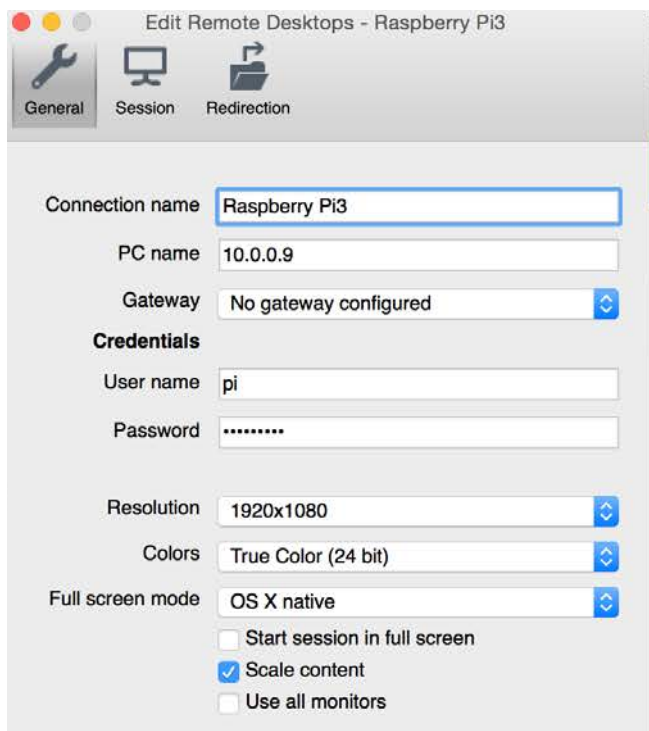

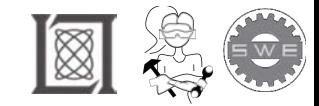

#### **LCD Screen set-up**

[https://learn.adafruit.com/adafruit-pitft-28-inch-resistive-touchscreen-display](https://learn.adafruit.com/adafruit-pitft-28-inch-resistive-touchscreen-display-raspberry-pi/easy-install)[raspberry-pi/easy-install](https://learn.adafruit.com/adafruit-pitft-28-inch-resistive-touchscreen-display-raspberry-pi/easy-install) 

### **Pi Camera Set-up**

\$ sudo apt-get install python-picamera \$ sudo raspi-config Turn on camera (R/L keyboard)

<https://www.raspberrypi.org/learning/getting-started-with-picamera/worksheet/>

**Camera settings to play with:** camera.brightness camera.contrast

camera.image\_effect

none, negative, solarize, sketch, denoise, emboss, oilpaint, hatch, gpen, pastel, watercolor, film, blur, saturation, colorswap, washedout, posterise, colorpoint, colorbalance, cartoon, deinterlace1, and deinterlace2

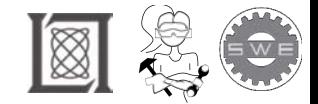

#### Resource: Girls Who Build Cameras

Kristen Railey, Bob Schulein, Olivia Glennon, Leslie Watkins, Alex Lorman, Carol Carveth, and Sara James

The following may not correspond to a particular course on MIT OpenCourseWare, but has been provided by the author as an individual learning resource.

For information about citing these materials or our Terms of Use, visit: <https://ocw.mit.edu/terms>.